### **Quality Criteria Verification Executive Summary For QCV, Stage Rollout, DMSU and EGI internal**

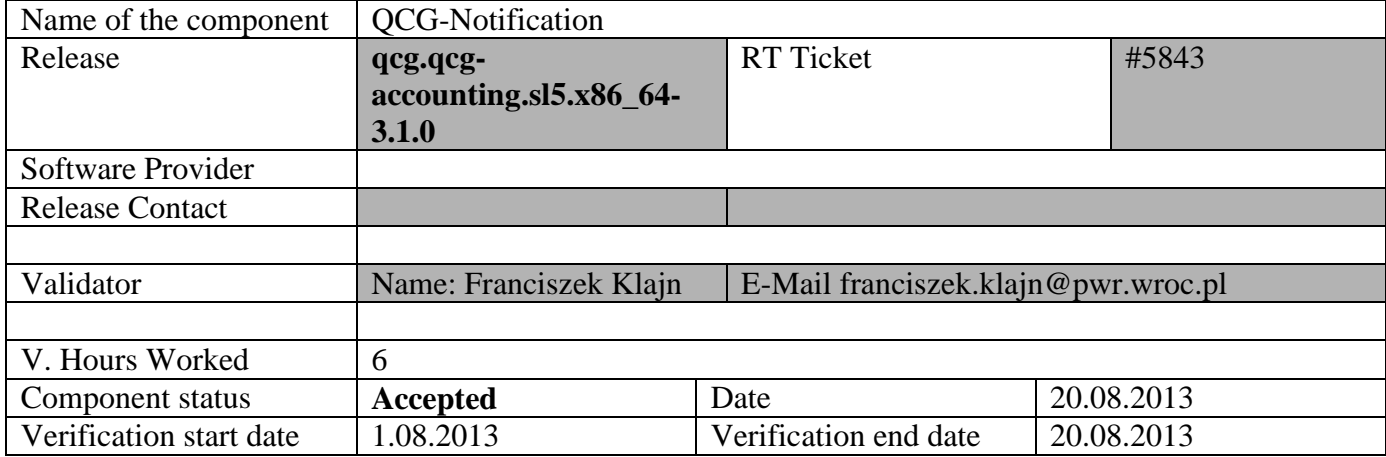

### **Summary:**

**The component is ready for production. Installation process was successful, test run without problems. Support team responded to the test ticket.**

**GGUS Tickets: #96315**

### **Summary of Quality Criteria verification**:

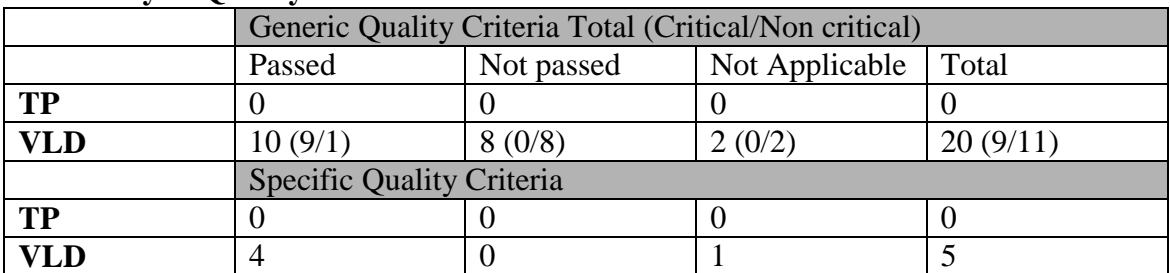

# **Quality Criteria verification cheatsheet:**

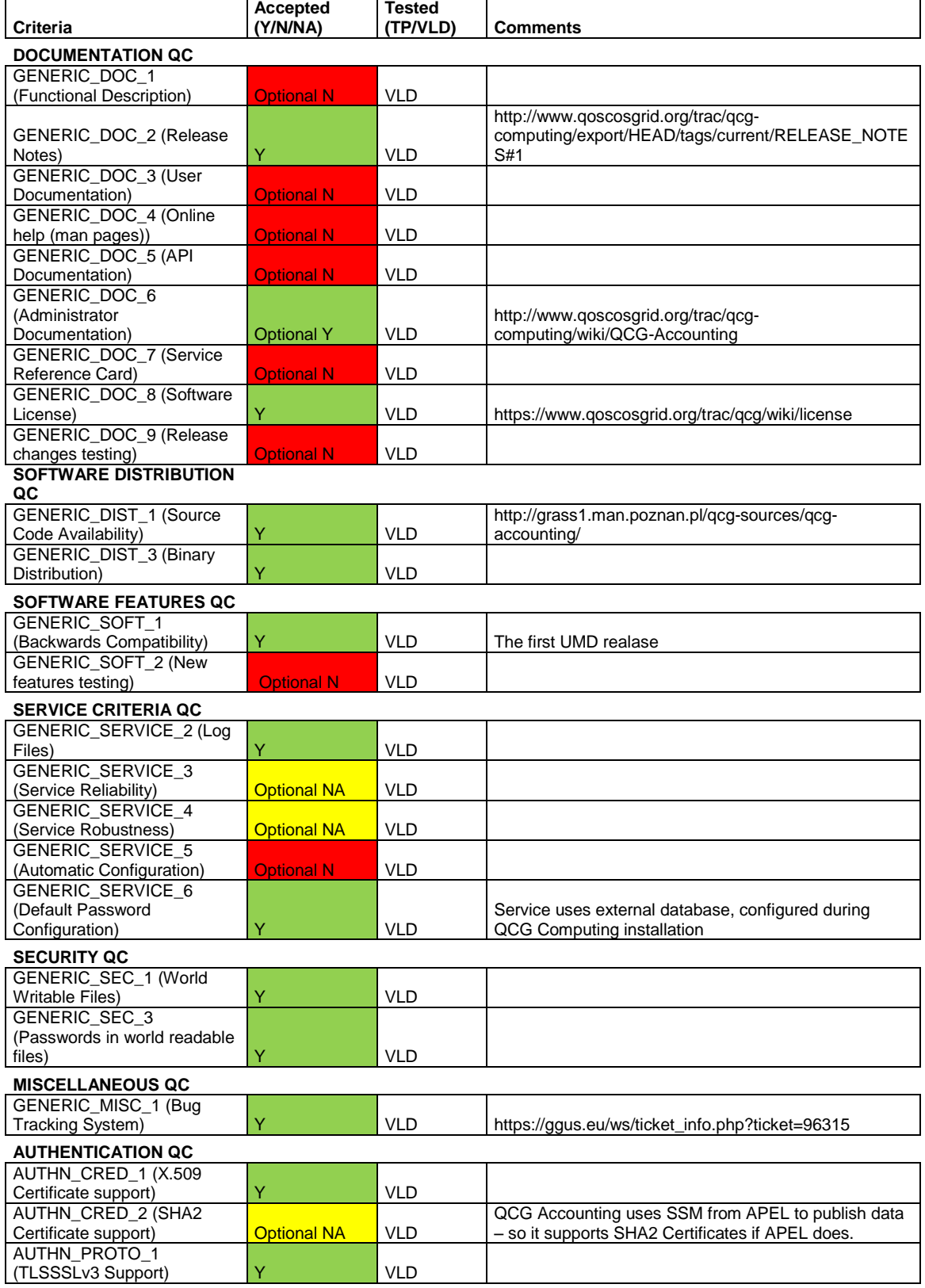

**ACCOUNTING CAPABILITY** 

**QC**

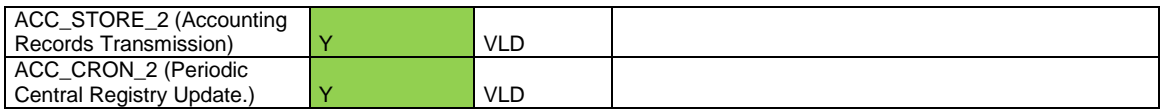

#### **Validator comments:**

[root@qcg ~]# cd /etc/yum.repos.d/ [root@qcg yum.repos.d]# curl -O http://admin-repo.egi.eu/sw/unverified/umd-3.qcg.qcg-accounting.sl5.x86\_64/3/1/0/repofiles/QCG.qcgaccounting.sl5.x86\_64.repo % Total % Received % Xferd Average Speed Time Time Time Current Dload Upload Total Spent Left Speed  $10$  2048 0 --:--:-- --:--:-- --:--:--[root@qcg yum.repos.d]# cd [root@qcg ~]# yum install qcg-accounting qcg-accounting-logrotate Loaded plugins: kernel-module QCG.qcg-accounting.sl5.x86\_64 | 1.9 kB 00:00 QCG.qcg-accounting.sl5.x86\_64/primary\_db | 6.2 kB 00:00 Setting up Install Process Resolving Dependencies --> Running transaction check ---> Package qcg-accounting.noarch 0:3.1.0-6 set to be updated --> Processing Dependency: java >= 1.6 for package: qcg-accounting ---> Package qcg-accounting-logrotate.noarch 0:3.1.0-6 set to be updated --> Running transaction check ---> Package java-1.6.0-openjdk.x86 64 1:1.6.0.0-1.41.1.11.11.90.el5 9 set to be updated --> Processing Dependency: libgif.so.4()(64bit) for package: java-1.6.0 openjdk --> Processing Dependency: libXtst.so.6()(64bit) for package: java-1.6.0openjdk --> Processing Dependency: libXrender.so.1()(64bit) for package: java-1.6.0 openjdk --> Processing Dependency: libXi.so.6()(64bit) for package: java-1.6.0-openjdk --> Processing Dependency: libXext.so.6()(64bit) for package: java-1.6.0 openjdk --> Processing Dependency: libX11.so.6()(64bit) for package: java-1.6.0 openjdk --> Running transaction check ---> Package giflib.x86\_64 0:4.1.3-7.3.3.el5 set to be updated ---> Package libX11.x86<sup>-64</sup> 0:1.0.3-11.el5 set to be updated  $---$ > Package libXext.x86 64 0:1.0.1-2.1 set to be updated  $---$ > Package libXi.x86\_64 0:1.0.1-4.el5\_4 set to be updated ---> Package libXrender.x86\_64 0:0.9.1-3.1 set to be updated  $---$ > Package libXtst.x86 64 0:1.0.1-3.1 set to be updated --> Finished Dependency Resolution Beginning Kernel Module Plugin Finished Kernel Module Plugin Dependencies Resolved ============================================================================== ==============================================================================  $---$ Package **Arch** Version **Package** Arch 2007 **Version** Repository Size ============================================================================== ==============================================================================  $---$ Installing:

```
qcg-accounting<br>QCG.qcq-accounting.sl5.x86 64 hoarch 18 M
QCG.qcg-accounting.sl5.x86 64
qcg-accounting-logrotate noarch noarch 3.1.0-6<br>0CG.gcg-accounting.sl5.x86 64 3.2 k
QCG.qcg-accounting.sl5.x86_64
Installing for dependencies:
qiflib x86\_64 4.1.3-7.3.3.el5
sl-base 39 k
java-1.6.0-openjdk x86_64 1:1.6.0.0-
1.41.1.11.11.90.el5 9 sl-security
36 M
libX11 x86\_64 1.0.3-11.el5
sl-base 798 k
libXext x86_64 1.0.1-2.1<br>s1-base 37 k
sl-base
libXi x8664 1.0.1-4.el5<sup>4</sup>
sl-base 26 k
libXrender 1.0 x86 64 0.9.1-3.1
sl-base 28 k<br>1ibXtst 28 k<br>1ibXtst 28 k
                                                  1.0.1 - 3.1s1-base 16 k
Transaction Summary
==============================================================================
==============================================================================
=Install 9 Package(s)
Upgrade 0 Package(s)
Total download size: 55 M
Is this ok [y/N]: y
Downloading Packages:
(1/9): qcg-accounting-logrotate-3.1.0-6.noarch.rpm 
| 3.2 kB 00:00 
(2/9): libXtst-1.0.1-3.1.x86_64.rpm 
| 16 kB 00:00 
(3/9): libXi-1.0.1-4.el5_4.x86_64.rpm 
| 26 kB 00:00 
(4/9): libXrender-0.9.1-3.1.x86_64.rpm 
| 28 kB 00:00 
(5/9): libXext-1.0.1-2.1.x86_64.rpm 
| 37 kB 00:00 
(6/9): giflib-4.1.3-7.3.3.el5.x86_64.rpm 
| 39 kB 00:00 
(7/9): libX11-1.0.3-11.el5.x86_64.rpm 
| 798 kB 00:03 
(8/9): qcg-accounting-3.1.0-6.noarch.rpm 
| 18 MB 00:13 
(9/9): java-1.6.0-openjdk-1.6.0.0-1.41.1.11.11.90.el5_9.x86_64.rpm 
| 36 MB 02:40 
------------------------------------------------------------------------------
------------------------------------------------------------------------------
---
Total 
314 kB/s | 55 MB 03:00 
Running rpm_check_debug
Running Transaction Test
Finished Transaction Test
Transaction Test Succeeded
Running Transaction
  Installing : libX11 
1/9 
  Installing : libXext 
2/9 
  Installing : libXi 
3/9 
  Installing : libXtst 
4/9
```
 Installing : libXrender 5/9 Installing : giflib 6/9 Installing : java-1.6.0-openjdk 7/9 Installing : qcg-accounting 8/9 : qcg-accounting-logrotate 9/9 Installed: qcg-accounting.noarch 0:3.1.0-6 qcg-accounting-logrotate.noarch 0:3.1.0-6 Dependency Installed: giflib.x86\_64 0:4.1.3-7.3.3.el5 java-1.6.0-openjdk.x86\_64 1:1.6.0.0- 1.41.1.11.11.90.el5\_9 libX11.x86\_64 0:1.0.3-11.el5 libXext.x86\_64  $0:1.0.1-2.1$  libXi.x86\_64 0:1.0.1-4.el5\_4 libXrender.x86\_64 0:0.9.1-3.1 libXtst.x86\_64 0:1.0.1-3.1 Complete! [root@qcg ~]# curl -O http://repository.egi.eu/sw/production/umd/3/sl5/x86\_64/base/umd-release-3.0.0-1.el5.noarch.rpm % Total % Received % Xferd Average Speed Time Time Time Current Dload Upload Total Spent Left Speed 100 9275 100 9275 0 0 31672 0 --:--:-- --:--- --:---:-- 56586 [root@qcg ~]# yum localinstall umd-release-3.0.0-1.el5.noarch.rpm Loaded plugins: kernel-module Setting up Local Package Process Examining umd-release-3.0.0-1.el5.noarch.rpm: umd-release-3.0.0-1.el5.noarch Marking umd-release-3.0.0-1.el5.noarch.rpm to be installed Resolving Dependencies --> Running transaction check ---> Package umd-release.noarch 0:3.0.0-1.el5 set to be updated --> Processing Dependency: yum-priorities for package: umd-release --> Running transaction check ---> Package yum-priorities.noarch 0:1.1.16-14.sl5.1 set to be updated --> Finished Dependency Resolution Beginning Kernel Module Plugin Finished Kernel Module Plugin Dependencies Resolved ============================================================================== ==============================================================================  $=$ Package **Arch** Arch Version Repository Size ============================================================================== ==============================================================================  $=$ Installing: umd-release 1.0.0-1.el5.noarch 13 k 3.0.0-1.el5 /umd-release-3.0.0-1.el5.noarch Installing for dependencies: yum-priorities noarch 1.1.16-14.sl5.1 sl-base 14 k Transaction Summary ============================================================================== ==============================================================================  $=$ Install 2 Package(s) Upgrade 0 Package(s)

```
Total size: 27 k
Total download size: 14 k
Is this ok [y/N]: y
Downloading Packages:
yum-priorities-1.1.16-14.sl5.1.noarch.rpm 
| 14 kB 00:00 
Running rpm_check_debug
Running Transaction Test
Finished Transaction Test
Transaction Test Succeeded
Running Transaction
   Installing : yum-priorities 
1/2 
   Installing : umd-release 
2/2 
warning: /etc/yum.repos.d/EGI-trustanchors.repo created as 
/etc/yum.repos.d/EGI-trustanchors.repo.rpmnew
Installed:
  umd-release.noarch 0:3.0.0-1.el5 
Dependency Installed:
  yum-priorities.noarch 0:1.1.16-14.sl5.1 
Complete!
[root@qcg ~]# yum install apel-ssm
Loaded plugins: kernel-module, priorities
UMD-3-base 
| 1.9 kB 00:00 
UMD-3-base/primary_db 
| 215 kB 00:00 
UMD-3-up dates<br>1.9 kB 00:00
1.9 kB
UMD-3-updates/primary_db 
| 99 kB 00:00 
388 packages excluded due to repository priority protections
Setting up Install Process
Resolving Dependencies
--> Running transaction check
---> Package apel-ssm.noarch 0:2.1.0-0.el5 set to be updated
--> Processing Dependency: python-ldap for package: apel-ssm
--> Processing Dependency: stomppy for package: apel-ssm
--> Processing Dependency: python-daemon for package: apel-ssm
--> Processing Dependency: python-dirq for package: apel-ssm
--> Running transaction check
---> Package python-daemon.noarch 0:1.5.2-3.el5 set to be updated
--> Processing Dependency: python-lockfile for package: python-daemon
---> Package python-dirq.noarch 0:1.4-1.el5 set to be updated
---> Package python-ldap.x86 64 0:2.2.0-2.1 set to be updated
---> Package stomppy.noarch 0:3.0.3-1.el5.1 set to be updated
--> Processing Dependency: python-ssl for package: stomppy
--> Running transaction check
---> Package python-lockfile.noarch 0:0.8-3.el5 set to be updated
---> Package python-ssl.x86 64 0:1.15-3.el5 set to be updated
--> Finished Dependency Resolution
Beginning Kernel Module Plugin
Finished Kernel Module Plugin
Dependencies Resolved
==============================================================================
==============================================================================
---Package Arch
Version Repository
Size
```
============================================================================== ==============================================================================  $=$ Installing: apel-ssm noarch noarch 2.1.0-0.el5 UMD-3-base 29 k Installing for dependencies: python-daemon noarch noarch 1.5.2-3.el5 epel 29 k python-dirq noarch noarch 1.4-1.el5 epel 54 k python-ldap x86\_64 2.2.0-2.1 sl-base 123 k python-lockfile noarch<br>0.8-3.el5 epel  $0.8 - 3.$ el5 18 k python-ssl x86\_64 1.15-3.el5 epel 26 k stomppy noarch noarch noarch noarch noarch noarch noarch noarch noarch noarch noarch noarch noarch noarch noarch  $\sim$ 3.0.3-1.el5.1 epel 38 k Transaction Summary ============================================================================== ============================================================================== === Install 7 Package(s) Upgrade 0 Package(s) Total download size: 316 k Is this ok [y/N]: y Downloading Packages: (1/7): python-lockfile-0.8-3.el5.noarch.rpm | 18 kB 00:00 (2/7): python-ssl-1.15-3.el5.x86\_64.rpm | 26 kB 00:00 (3/7): python-daemon-1.5.2-3.el5.noarch.rpm | 29 kB 00:00 (4/7): apel-ssm-2.1.0-0.el5.noarch.rpm | 29 kB 00:00 (5/7): stomppy-3.0.3-1.el5.1.noarch.rpm | 38 kB 00:00 (6/7): python-dirq-1.4-1.el5.noarch.rpm | 54 kB 00:00 (7/7): python-ldap-2.2.0-2.1.x86\_64.rpm | 123 kB 00:00 ------------------------------------------------------------------------------ ------------------------------------------------------------------------------ --- Total 112 kB/s | 316 kB 00:02 warning: rpmts HdrFromFdno: Header V3 DSA signature: NOKEY, key ID df9e12ef UMD-3-base/gpgkey<br>| 1.7 kB 00:00 | 1.7 kB 00:00 Importing GPG key 0xDF9E12EF "Doina Cristina Aiftimiei (EMI Release Manager) <aiftim@pd.infn.it>" from http://emisoft.web.cern.ch/emisoft/dist/EMI/3/RPM-GPG-KEY-emi Is this ok [y/N]: y UMD-3-base/gpgkey | 915 B 00:00 Importing GPG key 0xB4D025B3 "Initiative for Globus in Europe - short (IGE) <info@ige-project.eu>" from http://repo-rpm.ige-project.eu/RPM-GPG-KEY-IGE Is this ok [y/N]: y

```
UMD-3-base/gpgkey 
| 1.7 kB 00:00 
Importing GPG key 0x96B71B07 "Kostas Koumantaros (UMD Release Manager) 
<kkoum@grnet.gr>" from http://repository.egi.eu/sw/production/umd/UMD-RPM-PGP-
KEY
Is this ok [y/N]: y
Running rpm_check_debug
Running Transaction Test
Finished Transaction Test
Transaction Test Succeeded
Running Transaction
  Installing : python-ssl 
1/7
   Installing : python-ldap 
2/7 
   Installing : stomppy 
3/7 
   Installing : python-dirq 
4/7 
   Installing : python-lockfile 
5/7 
  Installing : python-daemon 
6/7 
   Installing : apel-ssm 
7/7 
Installed:
   apel-ssm.noarch 0:2.1.0-0.el5 
Dependency Installed:
  python-daemon.noarch 0:1.5.2-3.el5 python-dirq.noarch 0:1.4-1.el5 
python-ldap.x86_64 0:2.2.0-2.1 python-lockfile.noarch 0:0.8-3.el5 
 python-ssl.x86\,64\,0:1.15-3.el5 stomppy.noarch 0:3.0.3-1.el5.1
Complete!
[root@qcg ~]# vi /etc/apel/sender.cfg 
[root@qcg ~]# grep cert /etc/apel/sender.cfg 
# broker authentication. If use ssl is set, the certificates configured
# in the mandatory [certificates] section will be used.
[certificates]
certificate: /etc/grid-security/hostcert.pem
capath: /etc/grid-security/certificates
# using this certificate
server cert: /etc/grid-security/apelcert.pem
[root@qcg ~]# cat << EOF > /etc/grid-security/apelcert.pem
> -----BEGIN CERTIFICATE-----
> MIIE3TCCA8WgAwIBAgIDAJHYMA0GCSqGSIb3DQEBBQUAMFMxCzAJBgNVBAYTAlVL
> MRMwEQYDVQQKEwplU2NpZW5jZUNBMRIwEAYDVQQLEwlBdXRob3JpdHkxGzAZBgNV
> BAMTElVLIGUtU2NpZW5jZSBDQSAyQjAeFw0xMzAzMjUxMTM1MTNaFw0xNDA0MjQx
> MTM1MTNaMFqxCzAJBqNVBAYTAlVLMREwDwYDVQQKDAhlU2NpZW5jZTENMAsGA1UE
> CwwEQ0xSQzEMMAoGA1UEBwwDUkFMMRkwFwYDVQQDDBByYXAuZXNjLnJsLmFjLnVr
> MIIBIjANBgkqhkiG9w0BAQEFAAOCAQ8AMIIBCgKCAQEAwmlFNAgD5NqEM8AZSPhW
> RL9cgxU105gVraZuCBpN9O3G/99AYOqv36gqbBEk8s7Y4q5xaWDNsARp+IOACIAD
> p2HCPpzuANmTea/Jw4LuPO+XKE+eWq7DShkY48LXR7AqCdktsAOq4QMr+kjaGBkb
> ylfF5cc5KPNkl/SHEpFOf3Xn/7Bq4Iem4dYZywpRoZyZOgzVqjUI++KanA5eHhqk
> i0k57RXkn32rI/0hTWeI27bdT80ZRSlRbHAwiQAKR6ZomMfdlNUB2Iy/Bi5vqy1e
> 8spw7+rLLXRWppPlMrbKuqQwIF4S9/rEJBU9UsBXsndX20dDQaoXrFJ8XrlULzaU
> rwIDAQABo4IBszCCAa8wDAYDVR0TAQH/BAIwADARBglghkgBhvhCAQEEBAMCBsAw
> DgYDVR0PAQH/BAQDAgOoMCwGCWCGSAGG+EIBDQQfFh1VSyBlLVNjaWVuY2UgSG9z
> dCBDZXJ0aWZpY2F0ZTAdBgNVHQ4EFgQUP9yfP2VI5vDewBi0Mjhae50jQ7kwHwYD
> VR0jBBgwFoAUEqW/kZ9/4q9qXAny4vpZ4Dbh81UwGwYDVR0RBBQwEoIQcmFwLmVz
> Yy5ybC5hYy51azAlBgNVHRIEHjAcgRpzdXBwb3J0QGdyaWQtc3VwcG9ydC5hYy51
> azAZBgNVHSAEEjAQMA4GDCsGAQQB2S8BAQEBCDA3BglghkgBhvhCAQQEKhYoaHR0
> cDovL2NybC5jYS5uZ3MuYWMudWsvY3JsL3Jvb3QtY3JsLmNybDA5BglghkgBhvhC
> AQMELBYqaHR0cDovL2NybC5jYS5uZ3MuYWMudWsvY3JsL2VzY2llbmNlMmIuY3Js
> MDsGA1UdHwQ0MDIwMKAuoCyGKmh0dHA6Ly9jcmwuY2EubmdzLmFjLnVrL2NybC9l
> c2NpZW5jZTJiLmNybDANBgkqhkiG9w0BAQUFAAOCAQEAK2a1VDzR31bBzcj3yFYy
> Yd2RO5S/T4IyzVM2TDJOtwdIpRjjcxojQ0sDi2kvDZtNrPOfmV/ask4rVUSFfDHo
```

```
> Lx9z7k8nQeAI/+6PoC/KxU/l4qKq7/MTQc/N9RhNOW3idlFAi14omYLDiY58FOm1
> DqXFsmbOgdJX2LSSobwdzh45Nq7E8Dpjy10Rd8FqrU5MTGAIq04kZbpWN/HPVld7
> 1Llvnoj7CsJRH/C22B2XYF1sVh60C8JjC9GTsQvHxyNnOTikaXUQ0t0BZi+69WeY
> UCllY38vibNAhgGcFDJMPPK+3DQ5Iht17OMraITSNqNqrvclxndWH/vtf3I8PXXs
> 1Q ==> -----END CERTIFICATE-----
> EOF
[root@qcg ~]# openssl x509 -in /etc/grid-security/apelcert.pem -subject -noout
subject= /C=UK/O=eScience/OU=CLRC/L=RAL/CN=rap.esc.rl.ac.uk
[root@qcg ~]# cat /etc/cron.hourly/qcg-accounting.cron 
#!/bin/sh
chmod 0640 /var/log/qcg/qcg-acc/qcg-accounting.log
/usr/bin/qcg-accounting >> /var/log/qcg/qcg-acc/qcg-accounting.log 2>&1
[root@qcg ~]# /usr/bin/qcg-accounting >> /var/log/qcg/qcg-acc/qcg-
accounting.log 2>&1
[root@qcg ~]# /usr/bin/qcg-accounting
     [ INFO] - Tue Aug 20 10:09:14 CEST 2013: Using Parser plugin:pbs
     [ INFO] - Tue Aug 20 10:09:14 CEST 2013: Using Publisher plugin:apel
    [ INFO] - Tue Aug 20 10:09:14 CEST 2013: lastReportedID: 37
    INFO] - Tue Aug 20 10:09:14 CEST 2013: Processing job =
62207.ce.wcss.wroc.pl.
[ INFO] - Tue Aug 20 10:09:14 CEST 2013: Processing job = 
62206.ce.wcss.wroc.pl.
    INFO] - Tue Aug 20 10:09:14 CEST 2013: Processing job =
62208.ce.wcss.wroc.pl.
     [ INFO] - Tue Aug 20 10:09:14 CEST 2013: QCG database (id > 37): returning
3 of 3 records.
    INFO] - Tue Aug 20 10:09:14 CEST 2013: Using LRMS log parser:
org.qcg.accounting.parsers.PBS@78d377df
[ INFO] - Tue Aug 20 10:09:14 CEST 2013: Found PBS records for all of 3 
jobs.
[ INFO] - Tue Aug 20 10:09:14 CEST 2013: Publishing records using APEL 
plugin.
     INFO] - Tue Aug 20 10:09:14 CEST 2013: Spawning /usr/bin/ssmsend
     [ INFO] - Tue Aug 20 10:09:17 CEST 2013: /usr/bin/ssmsend terminated after 
3 seconds
     INFO] - Tue Aug 20 10:09:17 CEST 2013: removing empty message dir:
/var/spool/apel/outgoing//5213242a
[ INFO] - Tue Aug 20 10:09:17 CEST 2013: apel: reported jobs count = 3
     [ INFO] - Tue Aug 20 10:09:17 CEST 2013: new lastReportedID: 40. Processing 
took: 3 seconds.
```
# N**ot applicable Quality Criteria**

GENERIC\_SERVICE\_3, GENERIC\_SERVICE\_4 – QCG Accounting is run as a cron job, not as a daemon.

AUTHN\_CRED\_2 – QCG Accounting uses APEL SSM to publish data, so the value should be the same as for APEL.

### **Specific Functional Tests to be repeated in SR:**

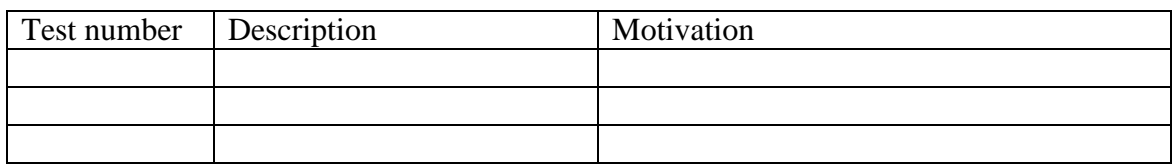

### **Specific Non-functional tests (Scalability, etc…) to be repeated in SR:**

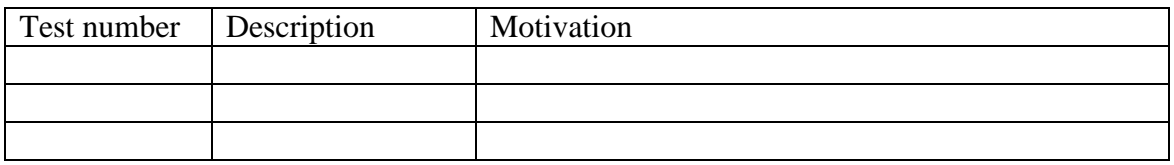

## **Comments for UMD QC definition (TSA2.2):**

- Remove criteria GENERIC\_SERVICE\_3, GENERIC\_SERVICE\_4, AUTHN\_CRED\_2 as described above.

**Comments for SR (TSA1.3):**

**Comments for DMSU (TSA2.5):**

**Comments for TP:**